# **GW ...E/...DB9**

### **Universal gateways and device servers**

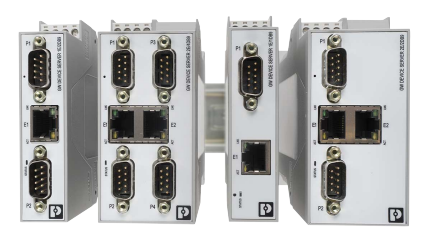

## Data sheet

3750\_en\_D © PHOENIX CONTACT 2019-12-16

## <span id="page-0-0"></span>**1 Description**

Ethernet gateways and device servers from Phoenix Contact provide a simple way to migrate legacy, serial devices and buses to modern Ethernet networks. Variants are available with one, two, or four D-SUB 9 serial ports and one or two RJ45 Ethernet ports.

Start-up and configuration are simple using an embedded web server, and communication is kept secure with 256-bit AES encryption and optional authentication. With a wide operating temperature range (-40 to +70°C) and hazardous area approvals, the device servers and gateways are suitable for use in any industry.

The most common industrial protocols are supported, with various combinations of RAW/ASCII serial data, Modbus<sup>®</sup> RTU, TCP/IP, Modbus TCP, PROFINET, and EtherNet/IP™ technology.

#### <span id="page-0-1"></span>**2 Features**

- 256-bit AES encryption for secure transfer of sensitive data
- Web-based management (WBM) configuration
- Comprehensive diagnostics for fast and easy troubleshooting
- Compact DIN rail-mount form factor
- COM port redirector software and Windows® operating system COM port drivers

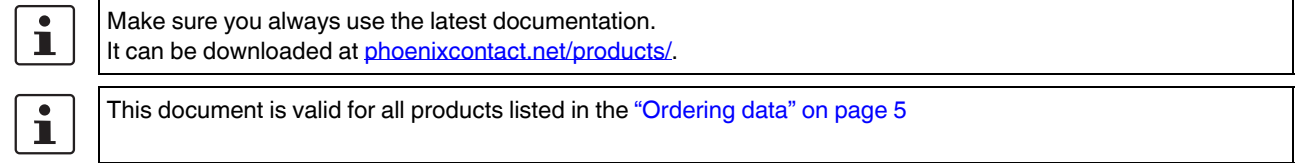

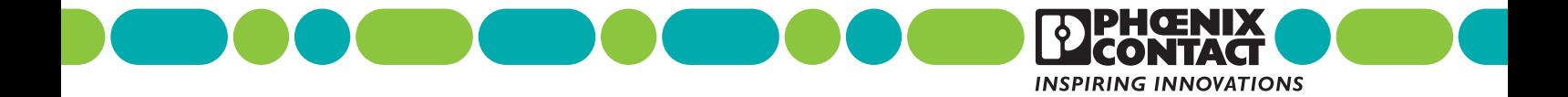

## <span id="page-1-0"></span>**3 Selection guide**

A variety of different gateways and device servers are available in four different port combinations.

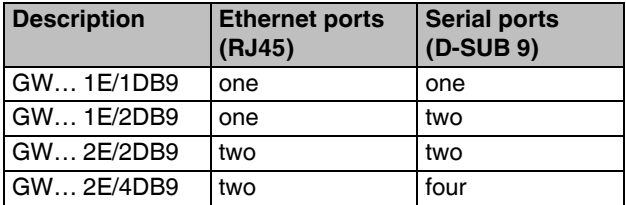

The serial ports are universal RS-232/422/485.

#### **Device server**

The GW DEVICE SERVER… migrates legacy serial devices to modern Ethernet networks. With the aid of virtual communication ports, existing application software that only support serial communication can be redirected to the network card of a computer with a Windows® operating system.

The COM Port redirector software, as well as a Windows driver, is available for integration with a PC application free of charge.

#### **Modbus RTU to Modbus TCP**

The GW MODBUS TCP/RTU… converts serial-based Modbus RTU (or ASCII) to Modbus TCP. These modules are extremely powerful and can be configured to almost any combination of Modbus client and server, including a shared memory configuration, allowing two Modbus masters (clients) to communicate with each other. Device ID aliasing is also supported to create a "virtual" Modbus ID for Modbus slaves that do not have configurable Modbus addresses.

#### **EtherNet/IP™ to Modbus**

The GW EIP/MODBUS… enables bidirectional communication between EtherNet/IP and Modbus protocols. Simple integration into major manufacturer's fully CIP-compliant controllers using implicit messaging, explicit messaging, or directly read and write to a tag or file. Supports communication with Modbus RTU/ASCII/TCP masters and slaves.

#### **PROFINET to Modbus**

The GW PN/MODBUS… enables bidirectional communication between PROFINET controllers and Modbus protocols. Simple integration into PROFINET certified controllers using gatway-specific GSDML files. Supports communication with Modbus RTU/ASCII/TCP masters and slaves.

#### **ASCII to Modbus TCP**

The GW MODBUS TCP/ASCII… converts RAW or ASCII serial strings from barcode scanners, weigh scales, RFID tags, etc., into Modbus registers. Filtering rules may be created in the gateways in order to mask start and stop delimiters of a bar code, for example, to simplify integration into a programmable controller.

#### **ASCII to EtherNet/IP™**

The GW EIP/ASCII… converts RAW or ASCII serial strings from barcode scanners, weigh scales, RFID tags, etc., into EtherNet/IP. Filtering rules may be created in the gateways in order to mask start and stop delimiters of a bar code, for example, to simplify integration into a programmable controller.

#### **ASCII to PROFINET**

The GW PN/ASCII… convert RAW or ASCII serial strings from barcode scanners, weigh scales, RFID tags, etc., into PROFINET. Filtering rules may be created in the gateways in order to mask start and stop delimiters of a bar code, for example, to simplify integration into a programmable controller.

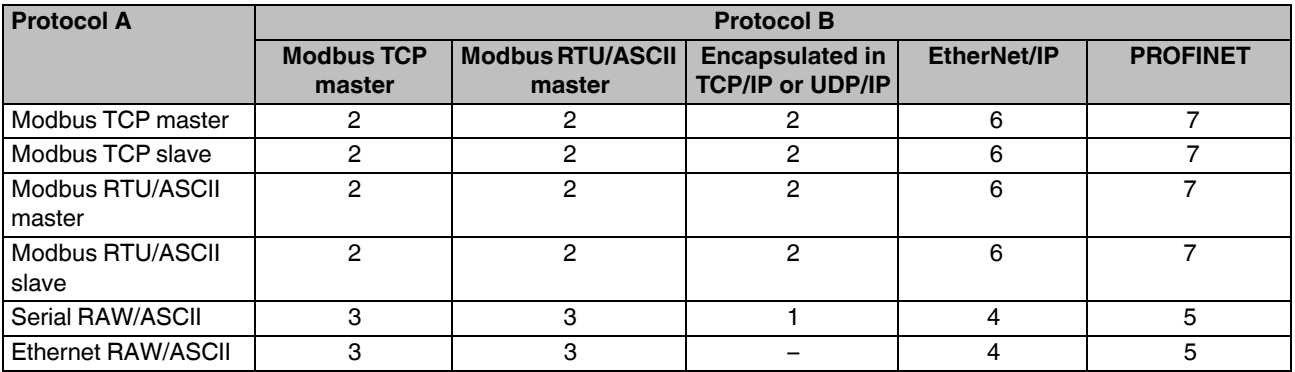

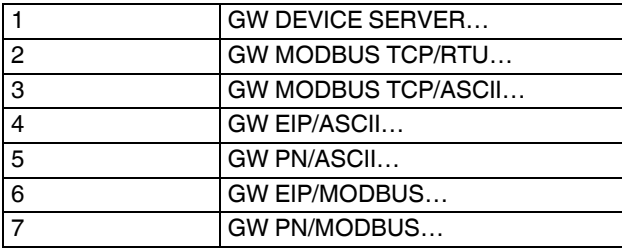

## **Table of contents**

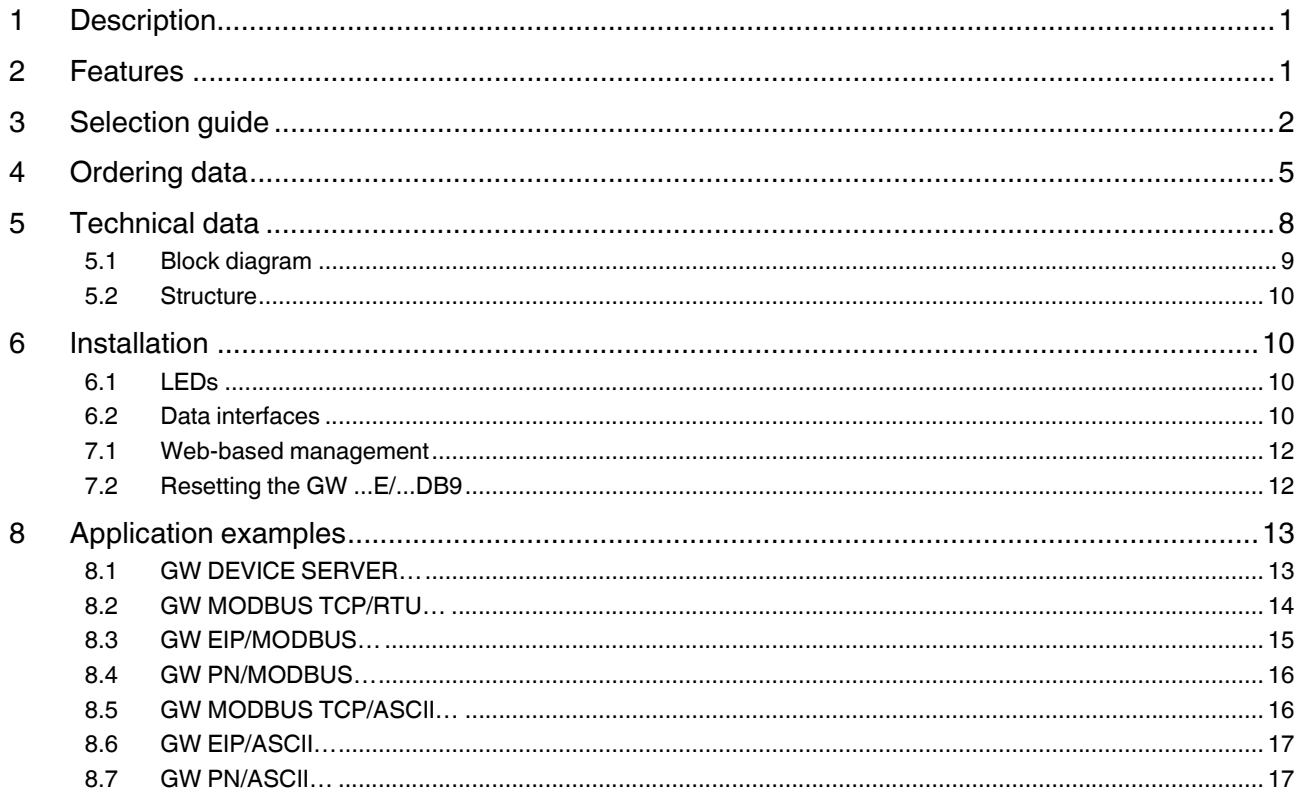

## <span id="page-4-0"></span>**4 Ordering data**

#### **Products**

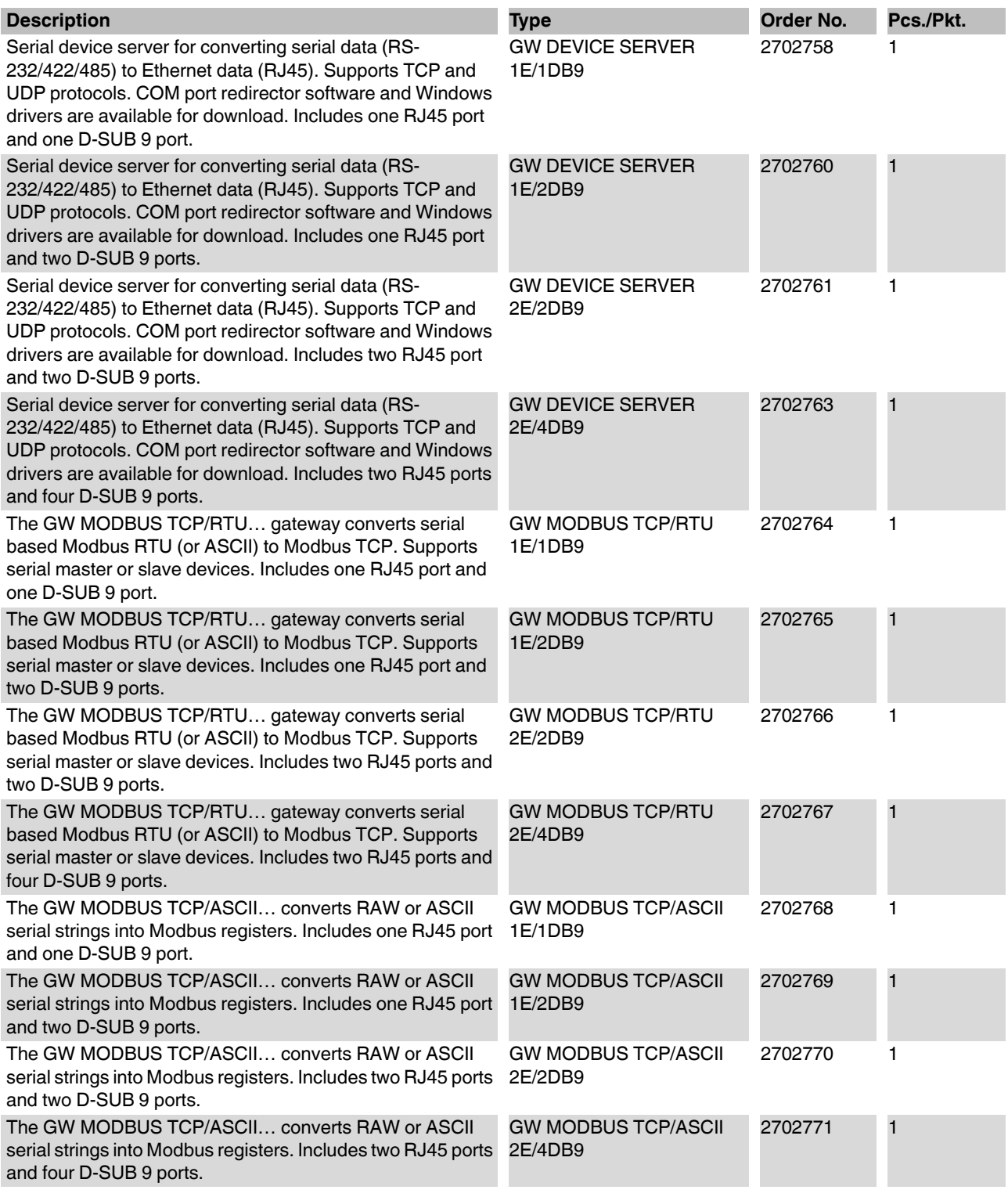

#### **Products [...]**

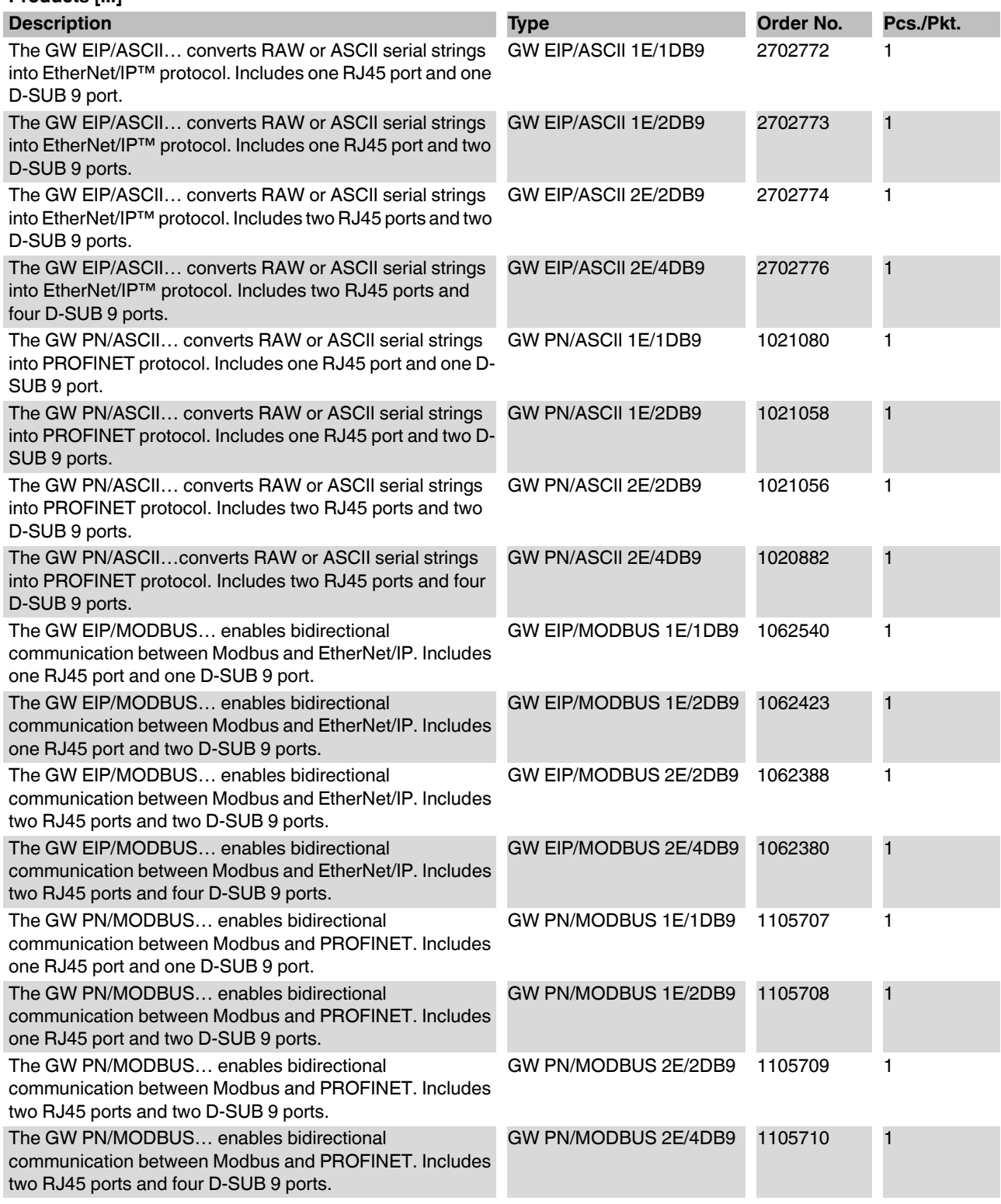

#### **Accessories**

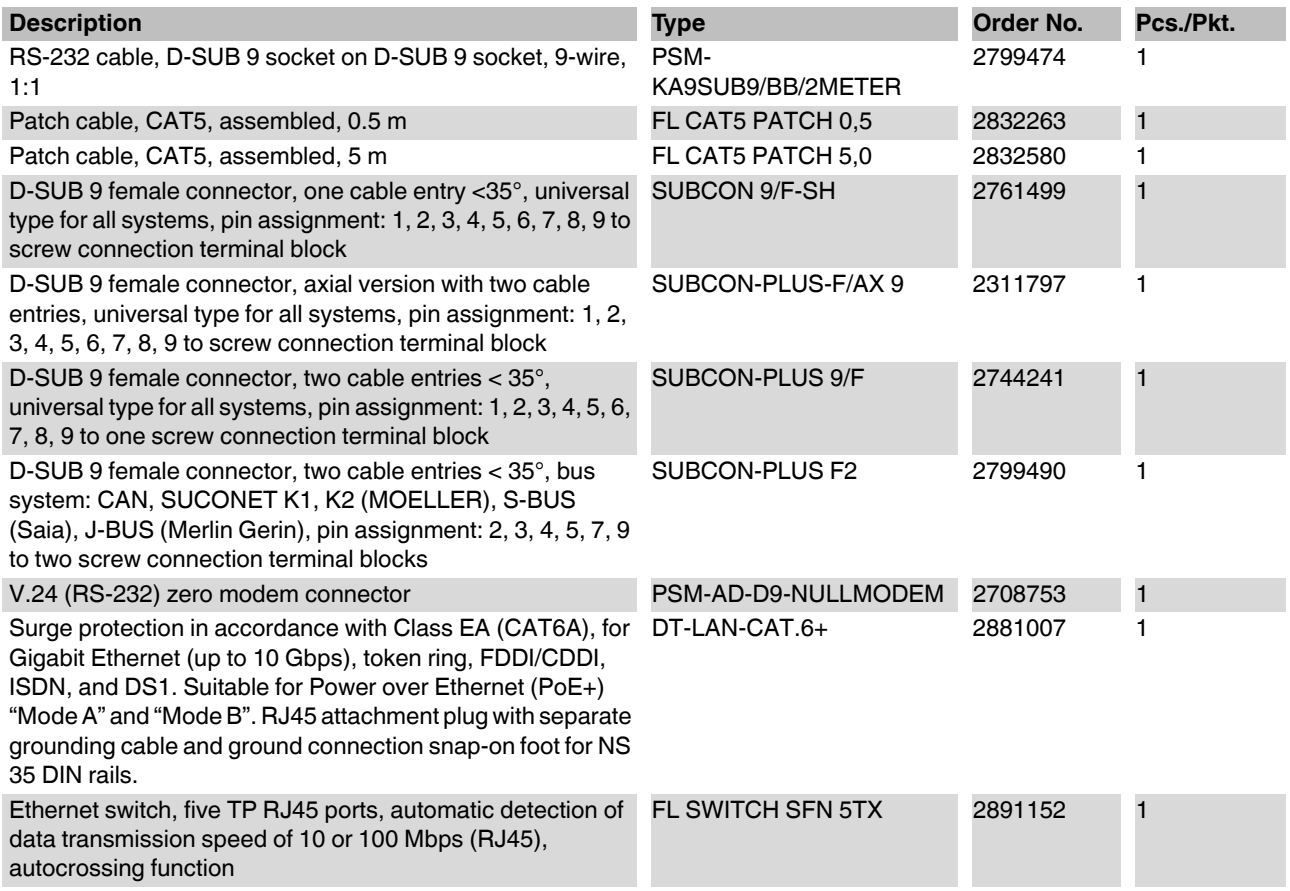

## <span id="page-7-0"></span>**5 Technical data**

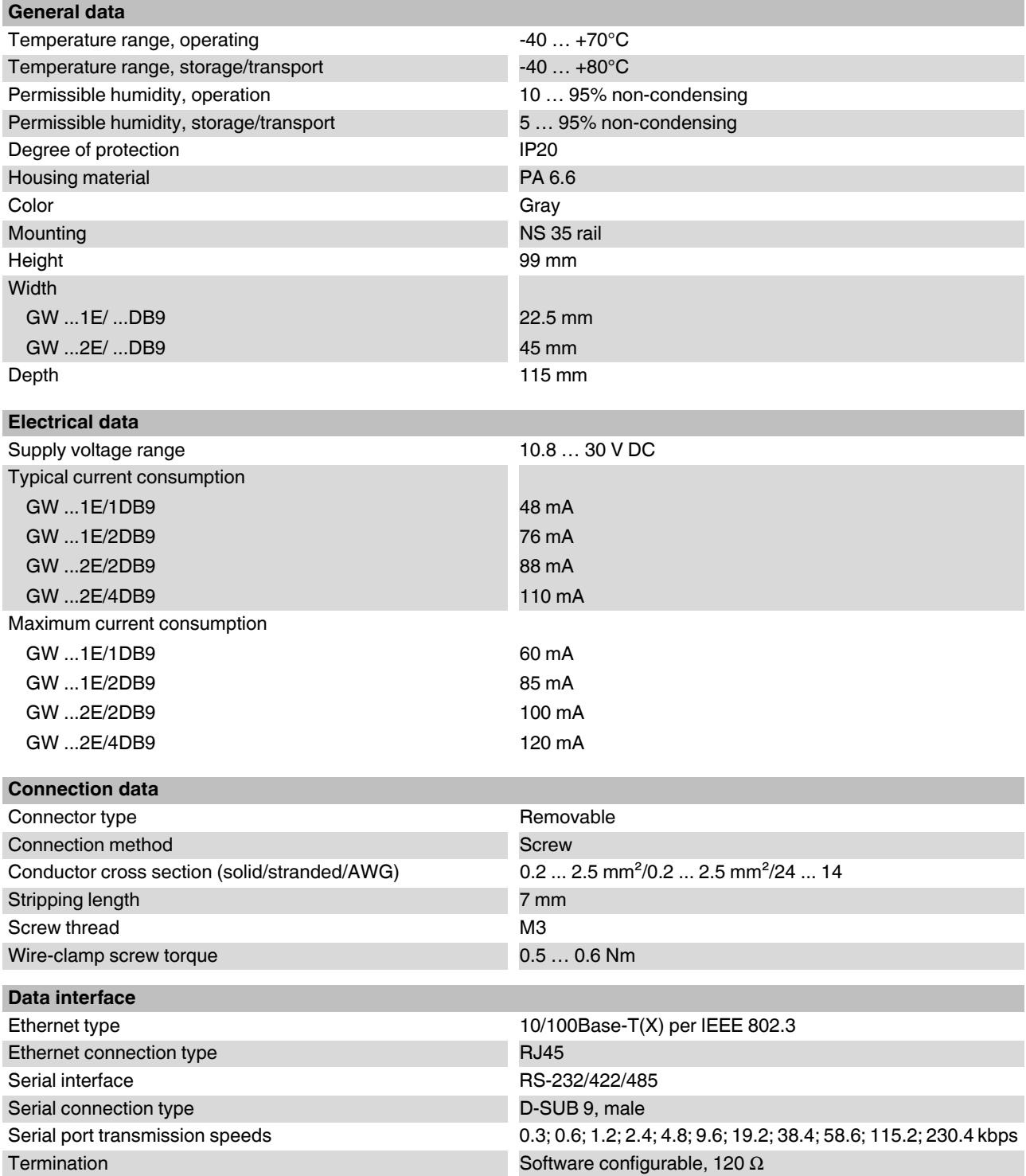

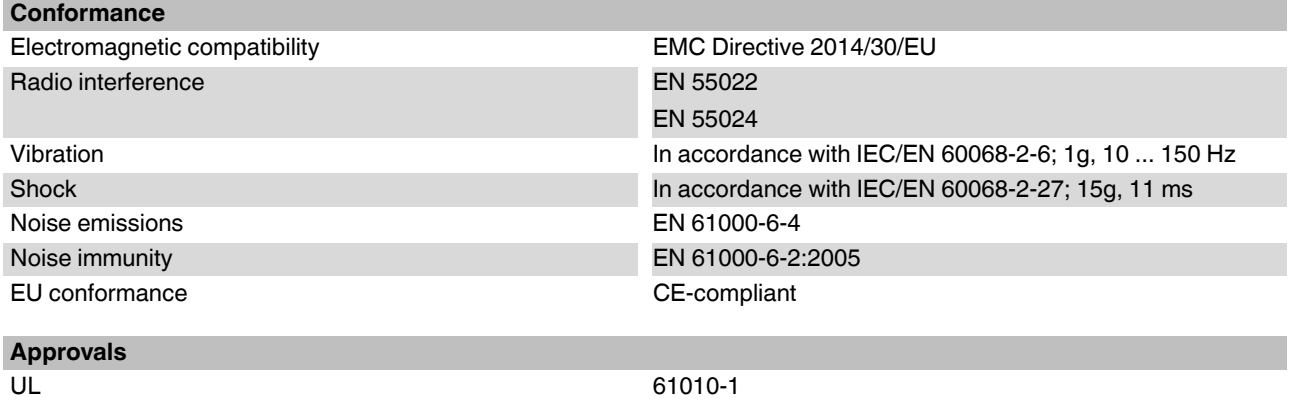

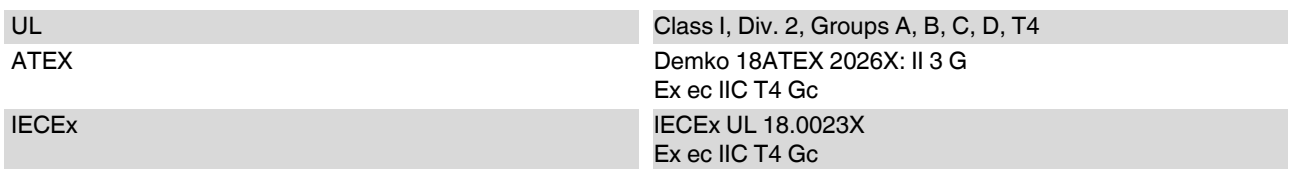

#### <span id="page-8-0"></span>**5.1 Block diagram**

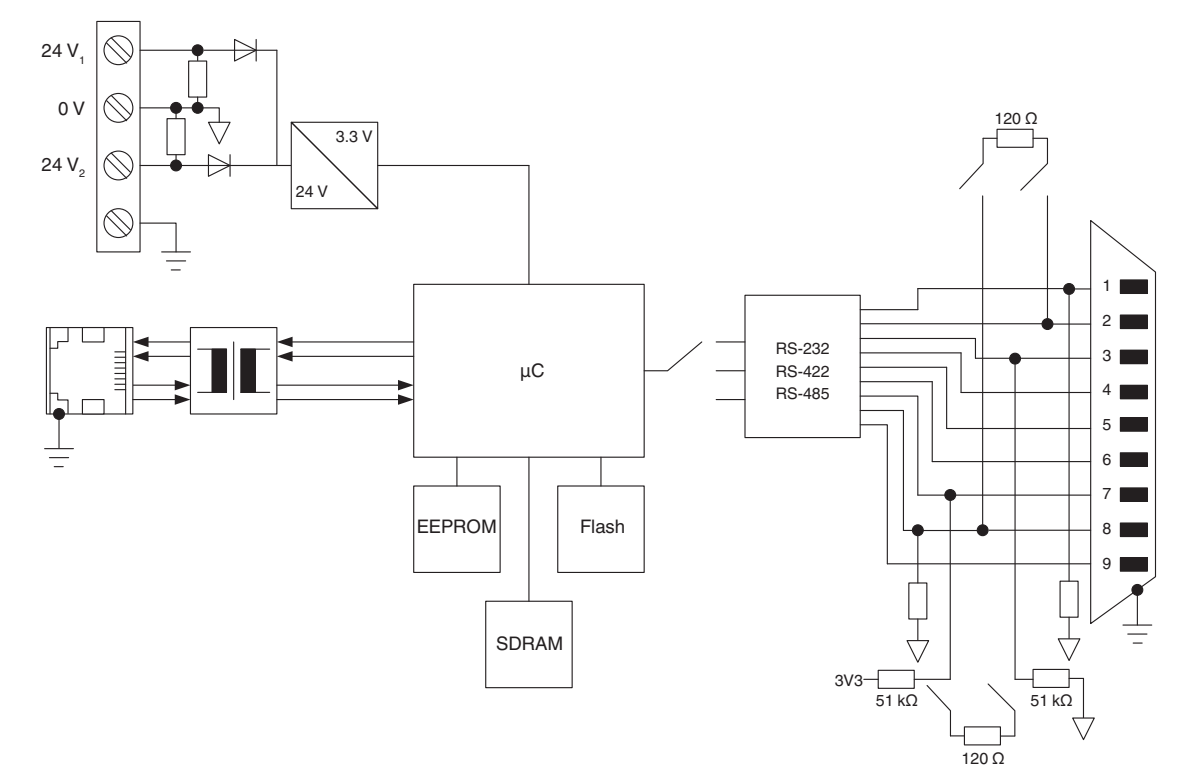

Figure 1 Block diagram

#### <span id="page-9-0"></span>**5.2 Structure**

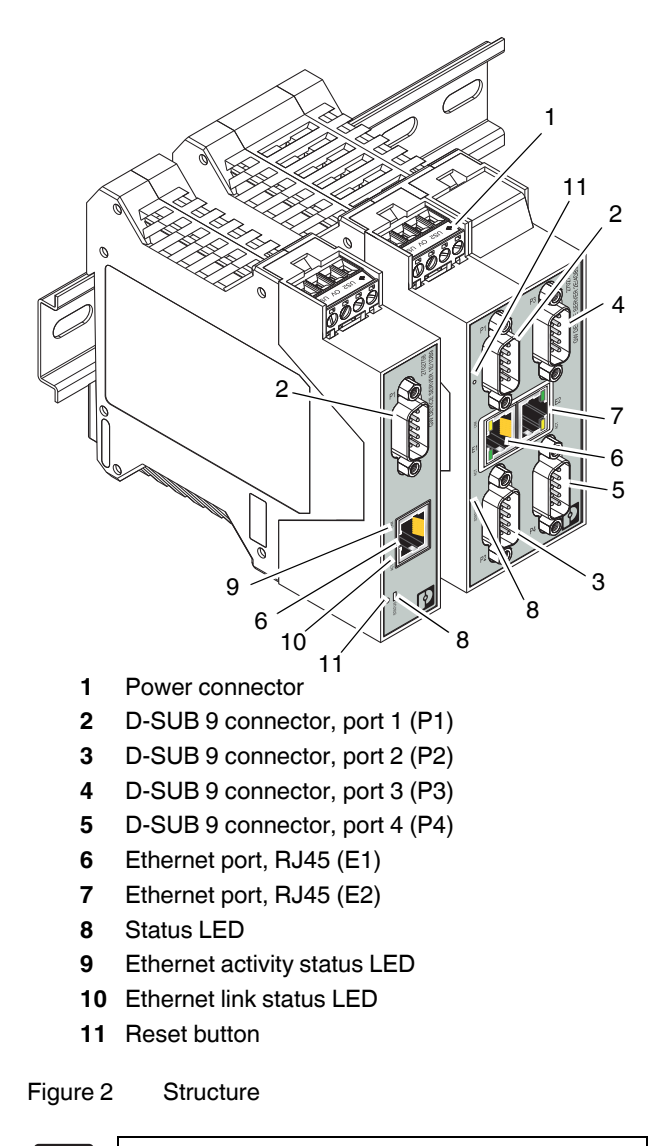

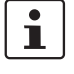

Figure 2 shows the GW...1E/1DB9 and GW...2E/4DB9 variants. Other variants are similar.

## <span id="page-9-1"></span>**6 Installation**

<span id="page-9-2"></span>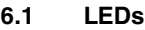

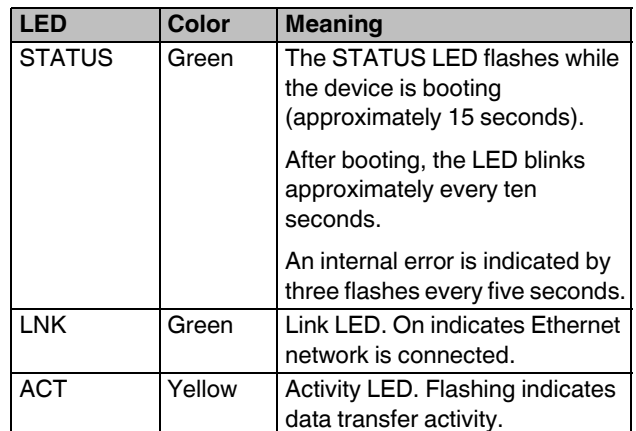

#### <span id="page-9-3"></span>**6.2 Data interfaces**

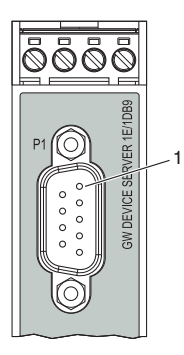

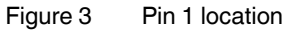

#### **6.2.1 RS-232 interface**

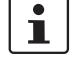

The V.24 (RS-232) interface of the GW ...E/...DB9 is a data terminal equipment (DTE) assignment.

The D-SUB 9 connector may function as an RS-232, RS-422, or RS-485 interface. The RS-232 interface is a data terminal equipment (DTE) port that behaves like a personal computer (PC). A null modem cable or adapter is required to connect to a PC.

Connect the GW ...E/...DB9 to the V.24 (RS-232) device to be connected (for example, a PC) by way of the PSM-KA-9SUB 9/BB/2 METER V.24 (RS-232) cable (Order No. 2799474). The cable is an interface cable with 1:1 connected contacts.

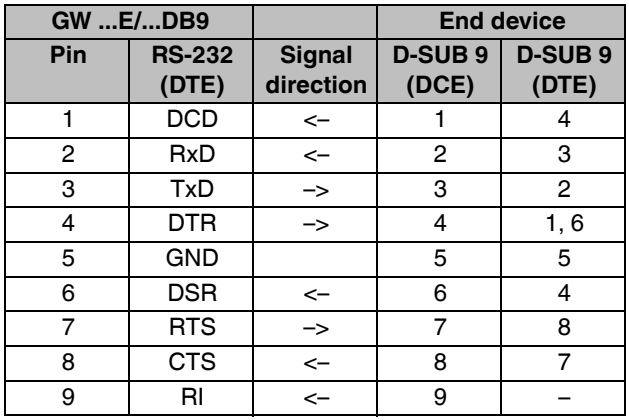

#### **6.2.2 RS-422, RS-485 four-wire interface**

Four-wire RS-422 and RS-485 supports full-duplex communication. Phoenix Contact recommends using twisted-pair shielded cables with the shields terminated at a common point.

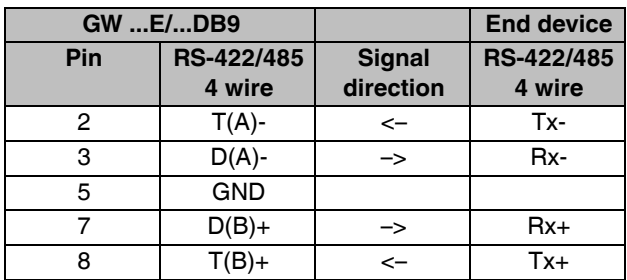

#### **6.2.3 RS-485 interface**

Two-wire RS-485 supports half-duplex communication. Phoenix Contact recommends using twisted-pair shielded cables with the shields terminated at a common point.

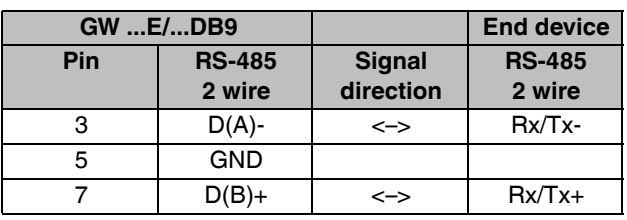

#### **Termination resistors**

Termination resistors must be activated on the first and last device in an application consisting of an RS-422 of a RS-485 network. The termination resistors are integrated into the GW ...E/...DB9 and can be switched on via the webbased management interface.

#### **6.2.4 Ethernet interface**

The GW … has an Ethernet interface on the front in RJ45 format to which only twisted-pair cables with an impedance of 100  $\Omega$  can be connected. The data transmission rate is either 10 or 100 Mbps. The GW ...E/...DB9 supports the auto negotiation function for automatic selection of the transmission speed, as well as an automatic crossover feature for the automatic selection of line or crossover cabling.

If the GW… has two Ethernet ports, the GW ...E/...DB9 is classified as a switch. When using only one port, it is a simple end-node device. The maximum number of daisychained GW ...E/...DB9 device servers and gateways, and the maximum distance between nodes, is based on the Ethernet standard and will be determined by your own environment and the conformity of your network to these standards.

## **7 Startup and configuration**

#### <span id="page-11-0"></span>**7.1 Web-based management**

The user-friendly, web-based management (WBM) interface can manage GW ...E/...DB9 device servers and gateways from anywhere in the network using a standard browser. Comprehensive configuration and diagnostic functions, including a wide range of information about the GW ...E/...DB9, the current parameters, and the operating state, are clearly displayed on a graphical format.

The default network settings of the GW ...E/...DB9 are:

IP address: 192.168.254.254 Subnet mask: 255.255.255.0 Gateway: 0.0.0.0

Enter the credentials to access the WBM configuration pages. The default credentials are:

User name: Admin

Default password: admin

#### <span id="page-11-1"></span>**7.2 Resetting the GW ...E/...DB9**

If you need to reset the GW ...E/...DB9 to factory settings, there are two methods available.

#### **7.2.1 Hardware reset**

The reset button allows resetting the device without the use of a PC.

To force a hardware reset:

- 1. With the device powered off, press and hold the reset button. Apply power and hold the reset button for at least five seconds. Reinitializing the module and firmware reset may take some time. Do not disconnect from power (see Figure 2 for the location of the reset button).
- 2. After a successful reset, the module returns to the factory default address (192.168.254.254).

#### **7.2.2 Software reset**

- 1. Start the WBM and navigate to the "Device Maintenance/Restore Defaults" page.
- 2. Click the "Check the box to confirm" check box on the page.
- 3. Click the "Apply Changes" button.
- 4. After a successful reset, the GW ...E/...DB9 will return to the factory default address (192.168.254.254).

## <span id="page-12-0"></span>**8 Application examples**

#### <span id="page-12-1"></span>**8.1 GW DEVICE SERVER…**

#### **Serial tunneling**

A common application is simple point-to-point connection of two serial devices via an Ethernet network. The data is tunneled through the network to remove any range restrictions, such as a maximum of 15 m for V.24 (RS-232). This connection also operates across sub-networks and gateways. The GW DEVICE SERVER… at each end is logically linked to the other by specifying the target and source IP addresses.

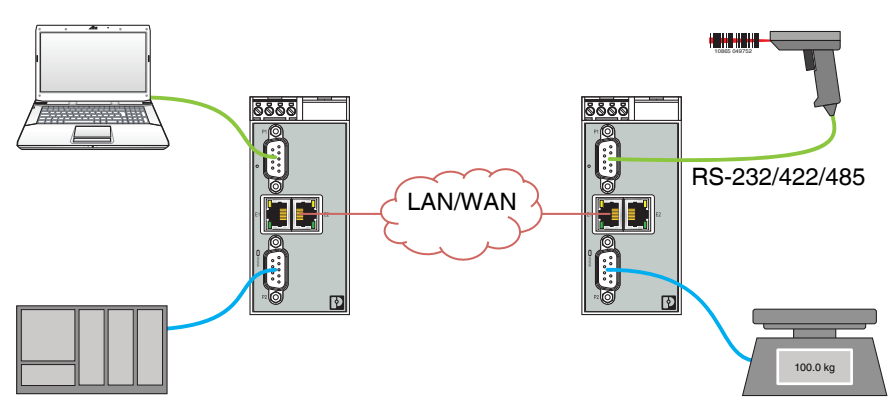

Figure 4 Serial tunneling

It is also possible to multiplex data from multiple serial ports on multiple GW DEVICE SERVER... servers to a single serial port on a GW DEVICE SERVER…

#### **Virtual COM port**

Existing application software that only communicates via serial COM interfaces can be redirected to remote COM ports. Virtual COM ports must be created on the PC that the software uses for communication. The virtual COM ports are physically redirected to the network card and a destination IP in the network. There are two options for creating virtual COM ports: the COM port redirector software, or the GW DEVICE SERVER… Windows driver. Both can be downloaded from [phoenixcontact.com.](http://phoenixcontact.com)

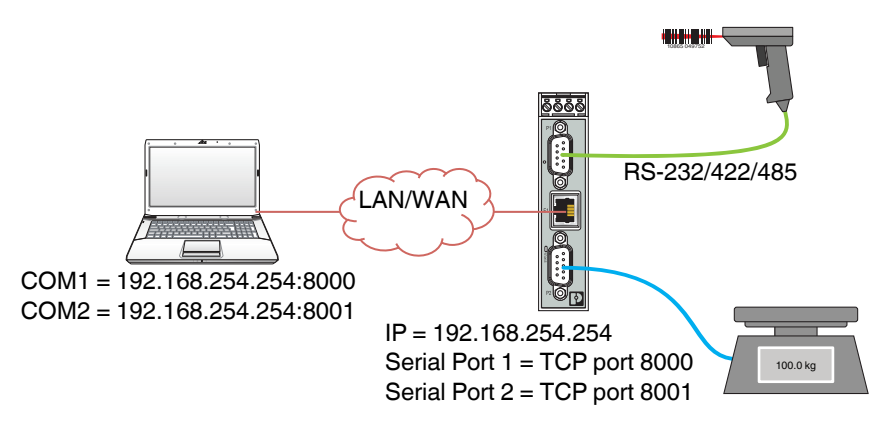

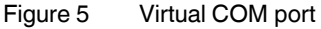

#### <span id="page-13-0"></span>**8.2 GW MODBUS TCP/RTU…**

#### **Modbus RTU to Modbus TCP conversion**

The lifetime of legacy serial Modbus RTU/ASCII devices can easily be extended using the GW MODBUS TCP/RTU… gateways to convert to Modbus TCP. A serial Modbus slave can be connected to a Modbus TCP master, or vice versa.

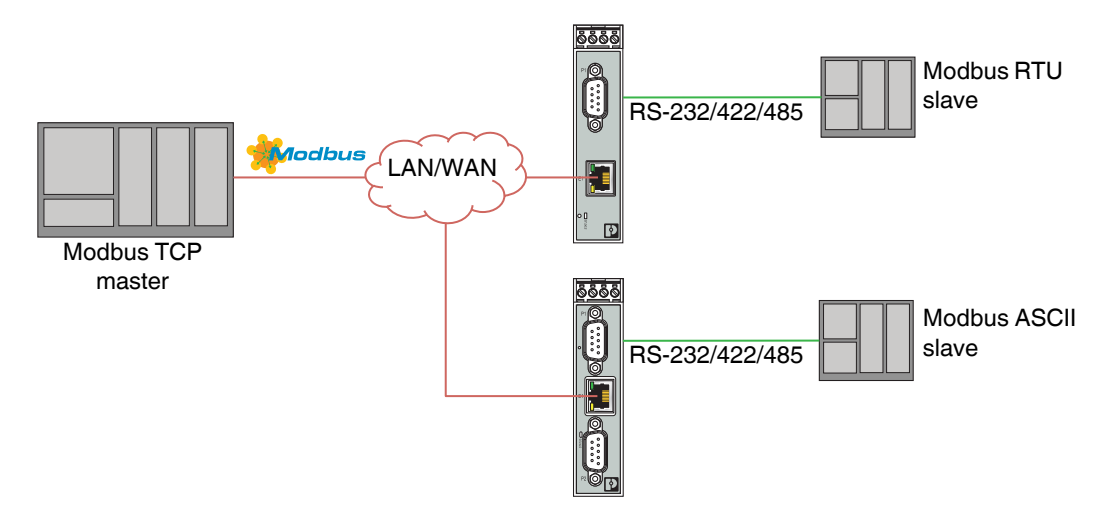

Figure 6 Serial Modbus RTU/ASCII slave to Modbus TCP master

#### **Modbus master-to-master communication**

The "Shared Memory" feature provides a simple and robust method for Modbus master-to-master communication. In this case, the GW MODBUS TCP/RTU… emulates a Modbus slave, and each Modbus master can read or write to the "shared" memory in order to exchange data. Any serial or Ethernet-based Modbus master can access the shared memory.

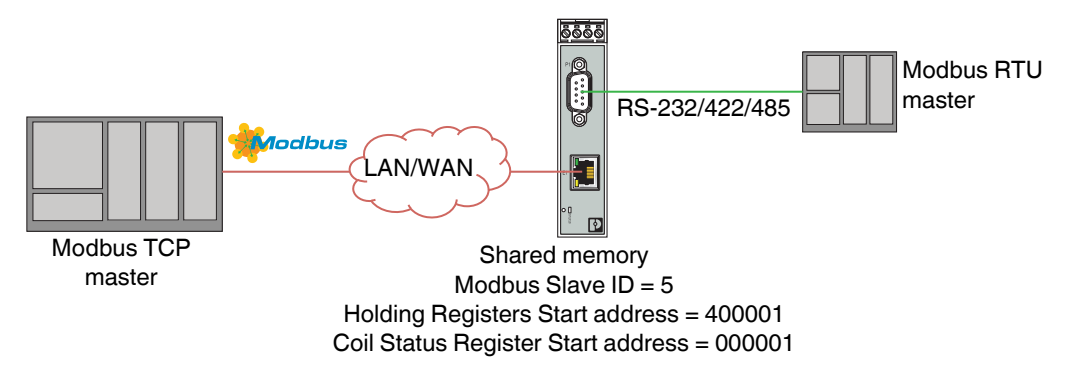

Figure 7 Modbus Master-to-Master communication using shared memory

#### **Modbus device ID offset**

When multiple serial Modbus slaves with fixed Device IDs are connected to multiple serial ports on the GW MODBUS TCP/RTU… it is possible to address them separately using the Device ID offset functionality.

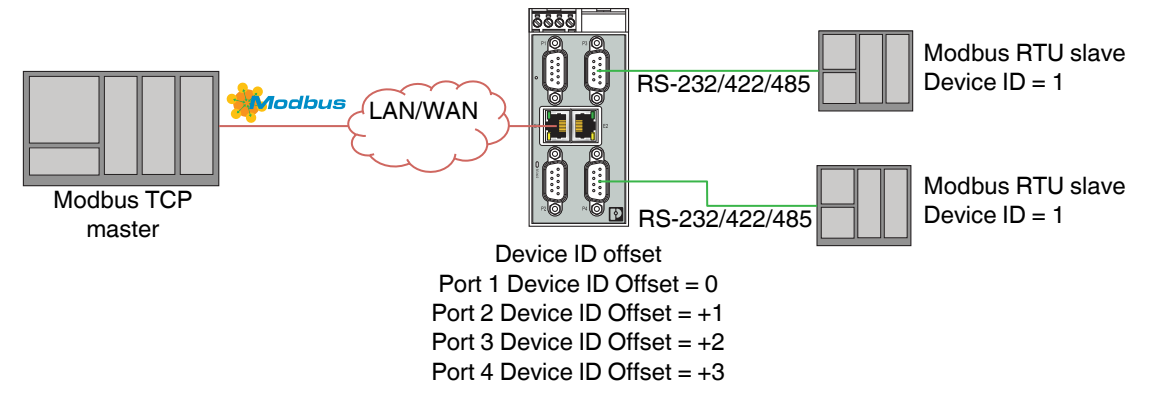

Figure 8 Serial Modbus slaves with the same Device ID on a multiport GW MODBUS TCP/RTU...

#### <span id="page-14-0"></span>**8.3 GW EIP/MODBUS…**

Flexible, bidirectional communication between EtherNet/IP controller and Modbus ASCII/RTU/TCP masters and slaves.

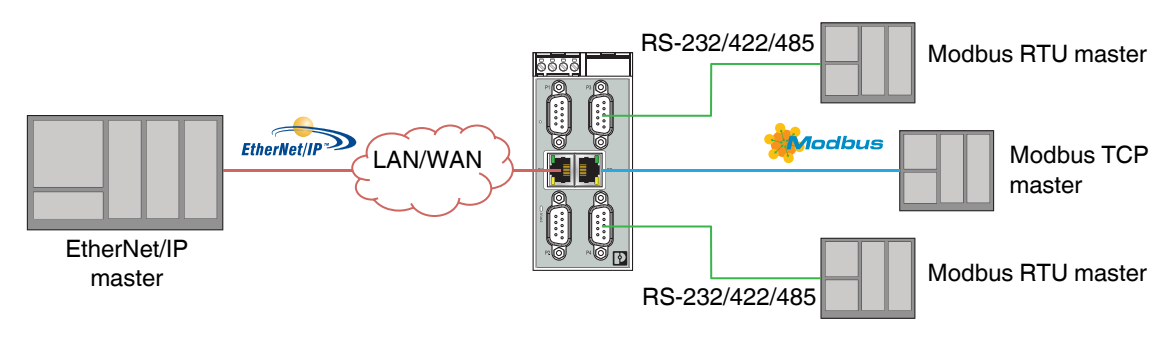

Figure 9 EtherNet/IP to Modbus ASCII/RTU/TCP

#### <span id="page-15-0"></span>**8.4 GW PN/MODBUS…**

Flexible, bidirectional communication between PROFINET controller and Modbus ASCII/RTU/TCP masters and slaves. GSDML files provide submodules that are mapped to Modbus registers in the GW PN/MODBUS… that may be written or read directly by a Modbus master or using Modbus to Modbus commands.

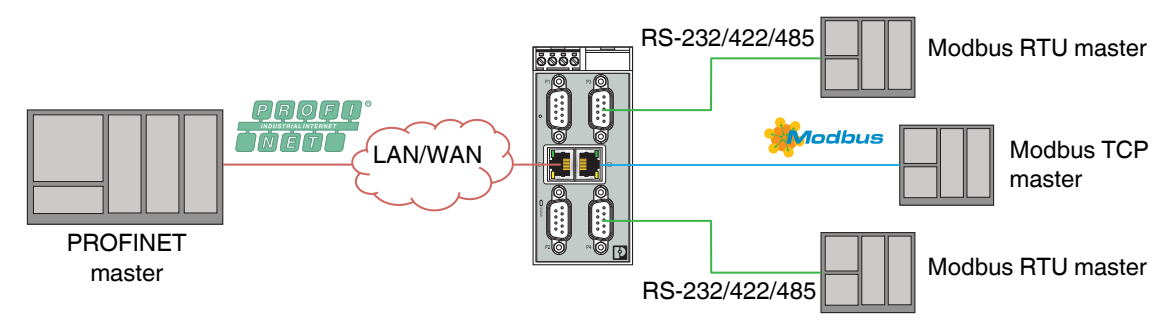

#### Figure 10 PROFINET to Modbus ASCII/RTU/TCP

#### <span id="page-15-1"></span>**8.5 GW MODBUS TCP/ASCII…**

The ASCII to Modbus TCP gateways enable the integration of ASCII serial or TCP/IP barcode scanners, RFID readers, weigh scales, vision systems and encoders, etc., directly into a Modbus TCP control system. The ASCII strings are mapped into Modbus registers.

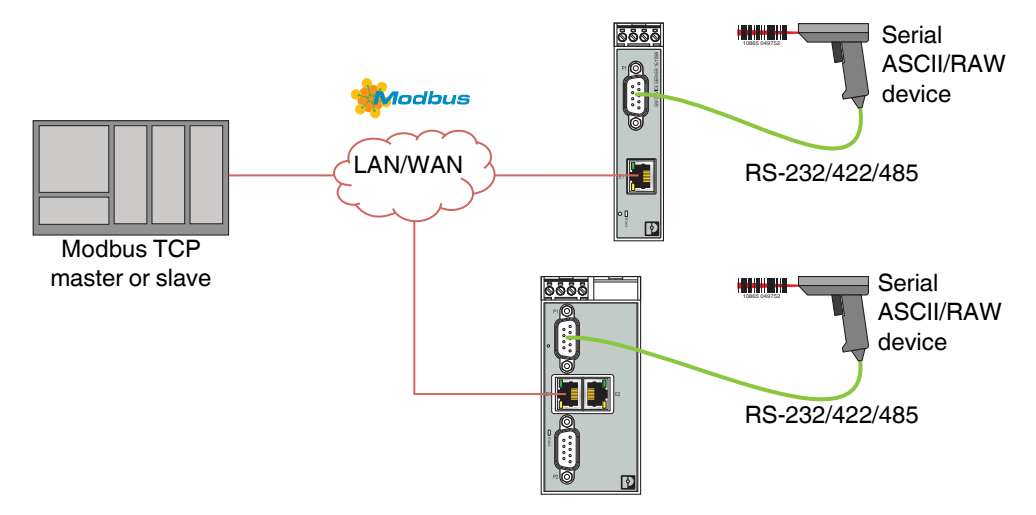

Figure 11 Barcode scanner to Modbus connections

#### <span id="page-16-0"></span>**8.6 GW EIP/ASCII…**

The ASCII to EtherNet/IP gateways enable the integration of ASCII serial or TCP/IP barcode scanners, RFID readers, weigh scales, vision systems and encoders, etc., directly into an EtherNet/IP control system. The ASCII strings are mapped into EtherNet/IP messages.

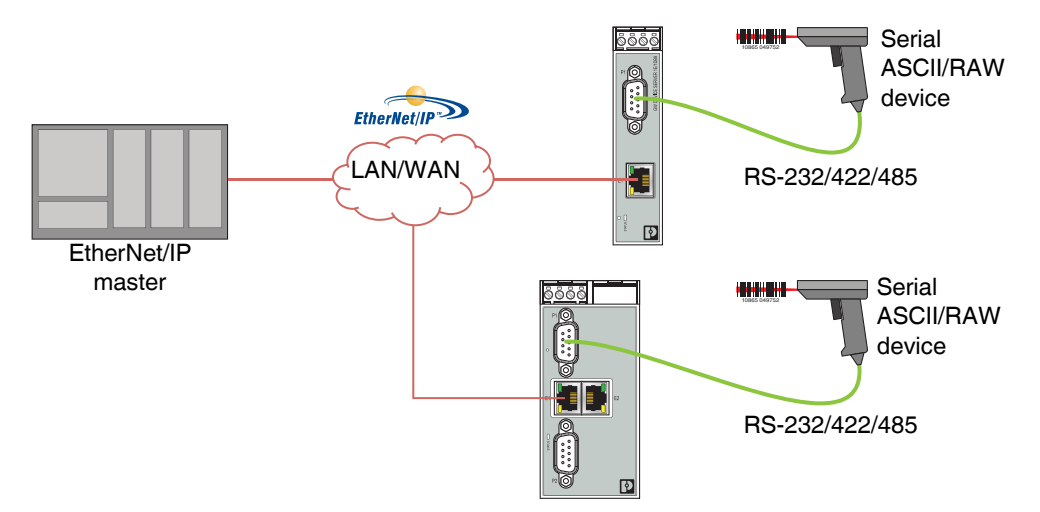

Figure 12 Barcode scanner to EtherNet/IP connections

#### <span id="page-16-1"></span>**8.7 GW PN/ASCII…**

The ASCII to EtherNet/IP gateways enable the integration of ASCII serial or TCP/IP barcode scanners, RFID readers, weigh scales, vision systems and encoders, etc., directly into an PROFINET control system. The ASCII strings are mapped into PROFINET messages.

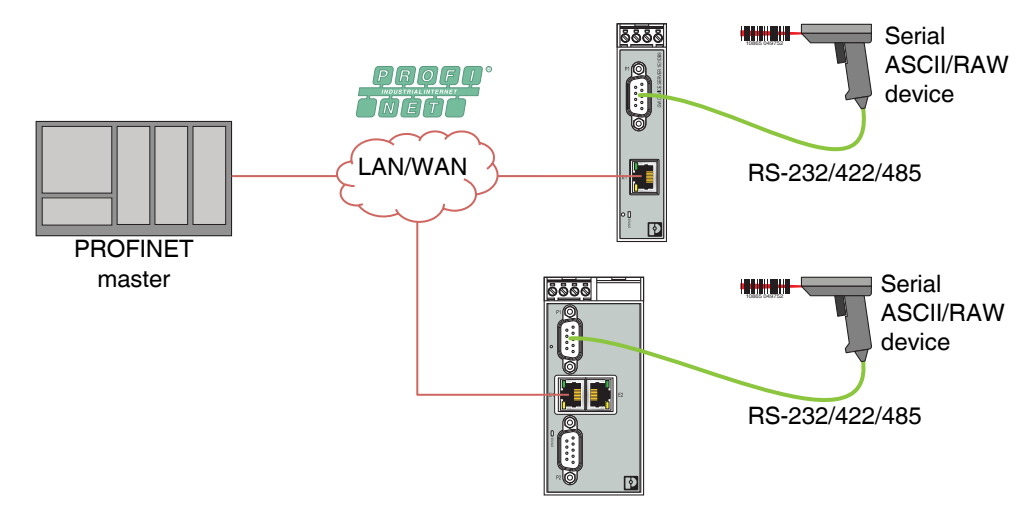

Figure 13 Barcode scanner to PROFINET connections